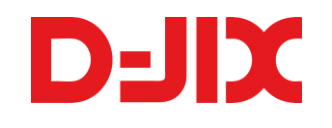

# **Manuel d'utilisation**

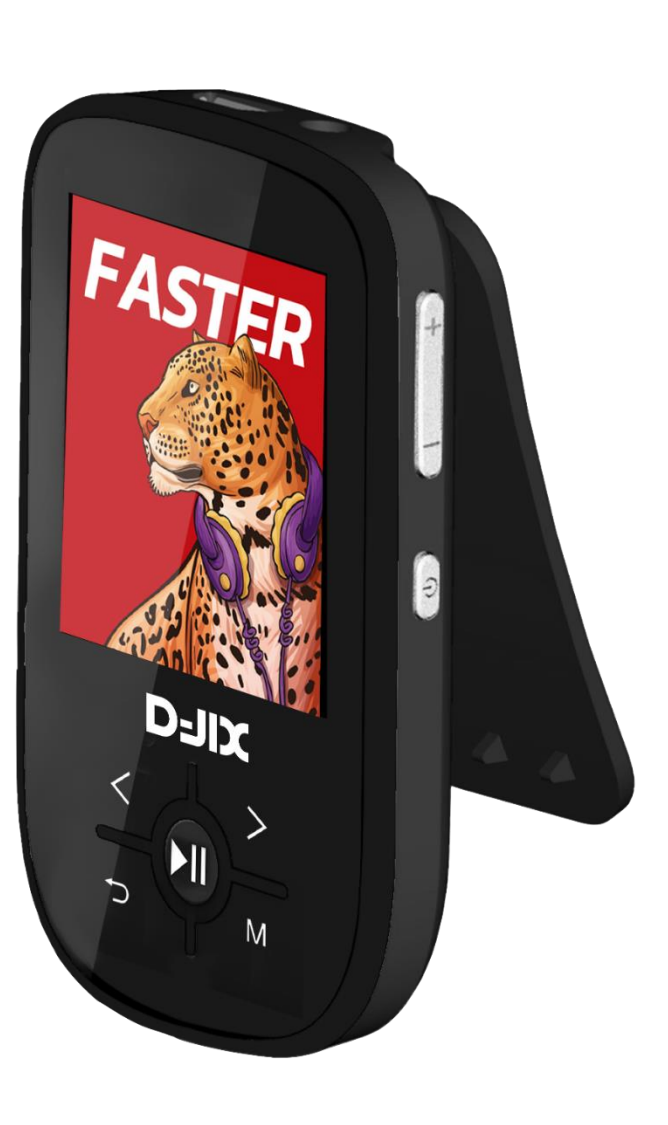

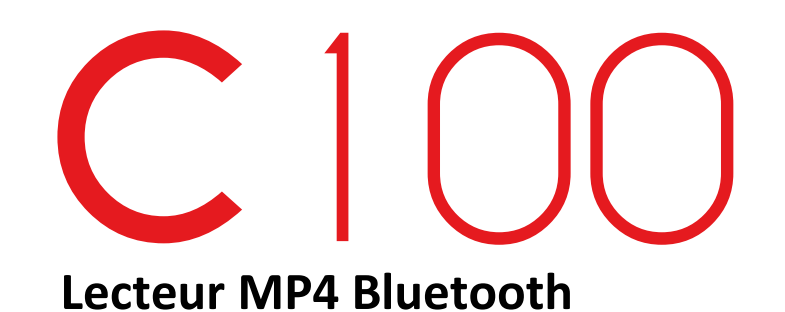

Veuillez retrouver les dernières versions de nos notices en téléchargement au format PDF sur notre site internet. Photos non contractuelles. **http://www.djix.fr**

# **Sommaire**

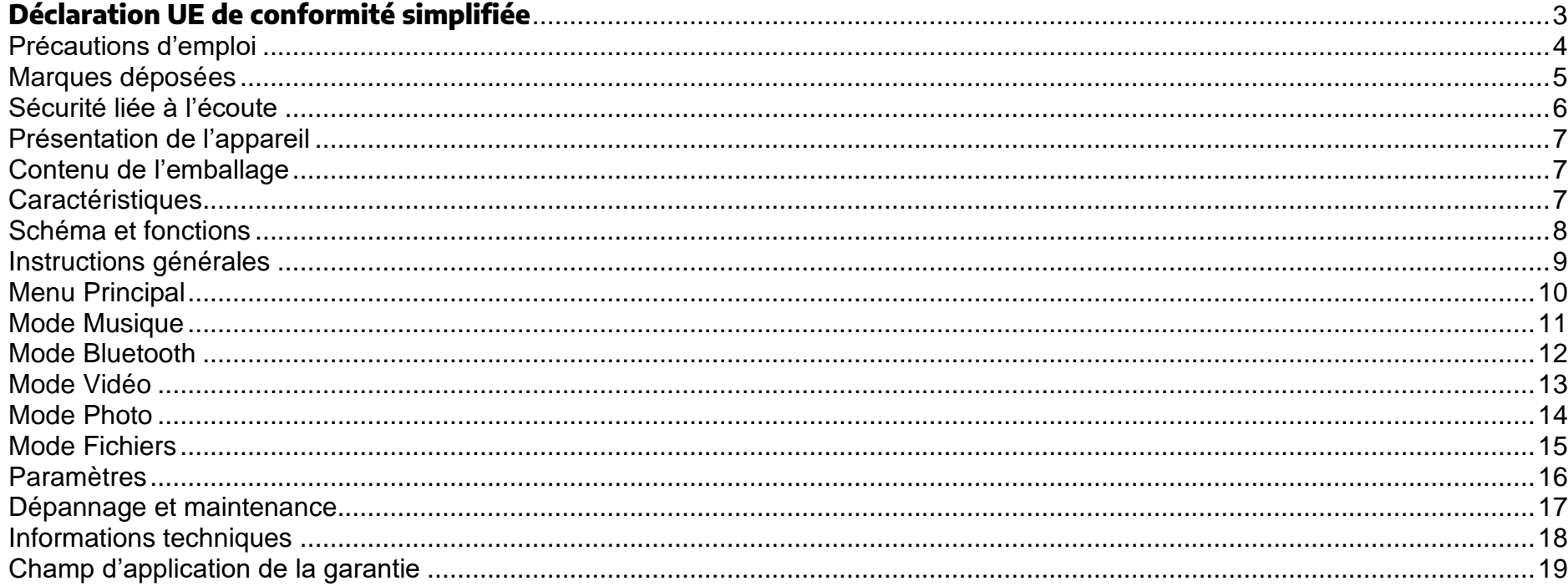

## <span id="page-2-0"></span>**Déclaration UE de conformité simplifiée**

# 

Nous, D-JIX (LOGICOM – 55 Rue de Lisbonne – 75008 PARIS) déclarons que l'équipement radioélectrique du type Lecteur MP3/MP4 avec Bluetooth modèle D-JIX C100 est en conformité avec les exigences essentielles applicables à la Directive RED (2014/53/UE).

Le texte complet de la déclaration UE de conformité est disponible à l'adresse internet suivante : <https://www.logicom-europe.com/ce-doc>

## <span id="page-3-0"></span>Précautions d'emploi

Merci de lire ces précautions avant le premier usage de l'appareil. Tout problème survenant alors que l'utilisateur n'a pas lu au préalable ces précautions ne relèvera pas de la responsabilité de D-JIX.

- Ce produit n'est pas un jouet et nécessite la surveillance d'un adulte.
- Ce produit peut contenir des petites pièces, risque d'étouffement, veuillez tenir les jeunes enfants hors de portée.
- Respect des restrictions d'usage spécifiques à certains lieux (hôpitaux, avions, stations-service, établissements scolaires…).
- Précautions à prendre par les porteurs d'implants électroniques : Les porteurs d'implants électroniques (stimulateurs cardiaques, pompes à insuline, neurostimulateurs…) doivent s'assurer que la distance entre l'équipement radioélectrique et l'implant est toujours d'au moins 15 centimètres dans le cas des sources d'exposition les plus fortes (comme les téléphones mobiles).
- Utiliser l'équipement radioélectrique dans de bonnes conditions de réception pour diminuer la quantité de rayonnements reçus.
- Utiliser un kit mains-libres ou un haut-parleur, si adapté à l'équipement radioélectrique.
- Faire un usage raisonné des équipements radioélectriques comme le téléphone mobile, par les enfants et les adolescents, par exemple en évitant les communications nocturnes et en limitant la fréquence et la durée des appels.
- Eloigner les équipements radioélectriques du ventre des femmes enceintes.
- Eloigner les équipements radioélectriques du bas-ventre des adolescents.
- Ne pas utiliser l'appareil pour d'autres fonctions que celles décrites dans le manuel.
- Ne pas faire subir à l'appareil de chocs violents ou de secousses violentes, sous peine de lui causer de sérieux dysfonctionnements.
- Ne pas utiliser, ou placer, l'appareil dans des lieux trop chauds, trop humides, ou fortement magnétiques.
- Ne pas mouiller l'appareil. Ceci pourrait causer de graves pannes irréversibles. Si par mégarde, l'appareil est mouillé, la sécher avec une serviette sèche, et contacter le service après-vente.
- Lorsque des matériaux se trouvent sur l'appareil, l'essuyer avec une serviette ou un vêtement doux. Ne pas nettoyer l'appareil avec des solvants inflammables tels que l'alcool, le benzène, des diluants, etc.
- Ne pas démonter et remonter l'appareil par vous-même ; dans le cas contraire, la garantie ne pourrait plus s'appliquer à l'appareil.
- Ne pas débrancher les écouteurs ou les câbles en tirant sur le fil. Ceci pourrait causer une rupture interne au niveau du fil.
- Ne pas secouer l'appareil ou lui infliger des chocs, alors qu'il est connecté à un ordinateur.
- Recharger les batteries au maximum.
- Ne pas déconnecter le C100 du PC lors d'un transfert de fichiers et sans avoir préalablement éjecté l'appareil depuis la barre des tâches de l'ordinateur en utilisant la fonction « Ejecter l'appareil » de Windows.
- En cas de pertes de données sauvegardées dans l'appareil, dues à une erreur de manipulation de l'utilisateur, ou à une panne de l'appareil, D-JIX ne pourra pas être tenu pour responsable, et n'aura pas à compenser les pertes occasionnées.
- Ne pas utiliser les écouteurs pendant que vous conduisez.
- Eviter de régler les écouteurs à un niveau de volume élevé lorsque vous marchez dans la rue.
- Température d'utilisation : 0-40°C

## **Mise au rebut**

Traitement des appareils électriques et électroniques en fin de vie (applicable dans les pays de l'Union européenne et aux autres pays européens disposant de système de collecte sélective).

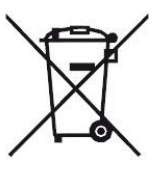

Ce symbole, apposé sur le produit ou son emballage, indique que ce produit ne doit pas être traité avec les déchets ménagers. Il doit être remis à un point de collecte approprié pour le recyclage des équipements électriques et électroniques. En s'assurant que ce produit est bien mis au rebut de manière appropriée, vous aiderez à prévenir les conséquences négatives potentielles pour l'environnement et la santé humaine. Le recyclage des matériaux aidera à conserver les ressources naturelles. Pour toute information supplémentaire au sujet du recyclage de ce produit, vous pouvez consulter votre municipalité, votre déchetterie ou le magasin où vous avez acheté le produit.

## <span id="page-4-0"></span>Marques déposées

La marque et les logos Bluetooth<sup>®</sup> sont des marques déposées appartenant à Bluetooth SIG, Inc. et toute utilisation de ces marques par D-JIX se fait sous licence.

D-JIX et D-JIX C100 sont des marques de Logicom SA.

## <span id="page-5-0"></span>Sécurité liée à l'écoute

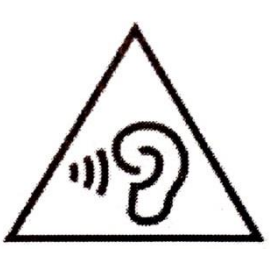

#### **AFIN D'EVITER DES DOMMAGES AUDITIFS EVENTUELS, NE PAS ECOUTER A UN NIVEAU SONORE ELEVE PENDANT UNE LONGUE DUREE.**  *TO PREVENT POSSIBLE HEARING DAMAGE, DO NOT LISTEN AT HIGH VOLUME LEVELS FOR A LONG PERIOD.*

L'écoute d'un baladeur musical à forte puissance peut endommager l'oreille de l'utilisateur et entrainer des troubles auditifs (surdité, bourdonnements, acouphènes et hyperacousie).

Ce produit est conforme à la norme EN 62368-1 :2014+A11 :2017 « Equipements des technologies de l'audio/vidéo » conformément à l'arrêté du 25 Juillet 2013 portant application de l'article L. 5232-1 du code de la santé publique relatif aux baladeurs musicaux »

Pour assurer votre sécurité auditive, n'utilisez que les écouteurs et le casque fourni avec le baladeur. Une alerte s'affiche quand vous montez le volume. Vous pouvez annuler cette alerte en appuyant sur (M) pour continuer.

## <span id="page-6-0"></span>Présentation de l'appareil

## <span id="page-6-1"></span>Contenu de l'emballage

- **Un lecteur C100**
- **Une paire d'écouteurs**
- **Un câble de connexion USB**
- **Un manuel d'utilisateur**

## <span id="page-6-2"></span>Caractéristiques

- Ecran IPS 1,8 pouces (4.51cm)
- Enregistrement dictaphone haute qualité (micro intégré)
- Mémoire interne 4Go
- Formats supportés : Image : JPG/ BMP Audio : MP3/ WMA/ WAV/ APE/ FLAC (seulement les fichiers d'enregistrement) Vidéo : AVI, logiciel d'encodage disponible dans la mémoire interne de votre C100 eBook : TXT
- Port de carte Micro SD (jusqu'à 32 Go)
- Fonction Bluetooth 4.0
- Support multi-langue
- Mode répétitions
- Charge par USB
- Batterie rechargeable intégrée Lithium-Polymère 3.7V 180mAh
- Exploration par dossiers
- $\bullet$  USB 2.0

## **REMARQUE**

La présence ou non de certaines fonctionnalités présentées dans ce manuel utilisateur peuvent dépendre de votre modèle de MP4 D-JIX.

## <span id="page-7-0"></span>Schéma et fonctions

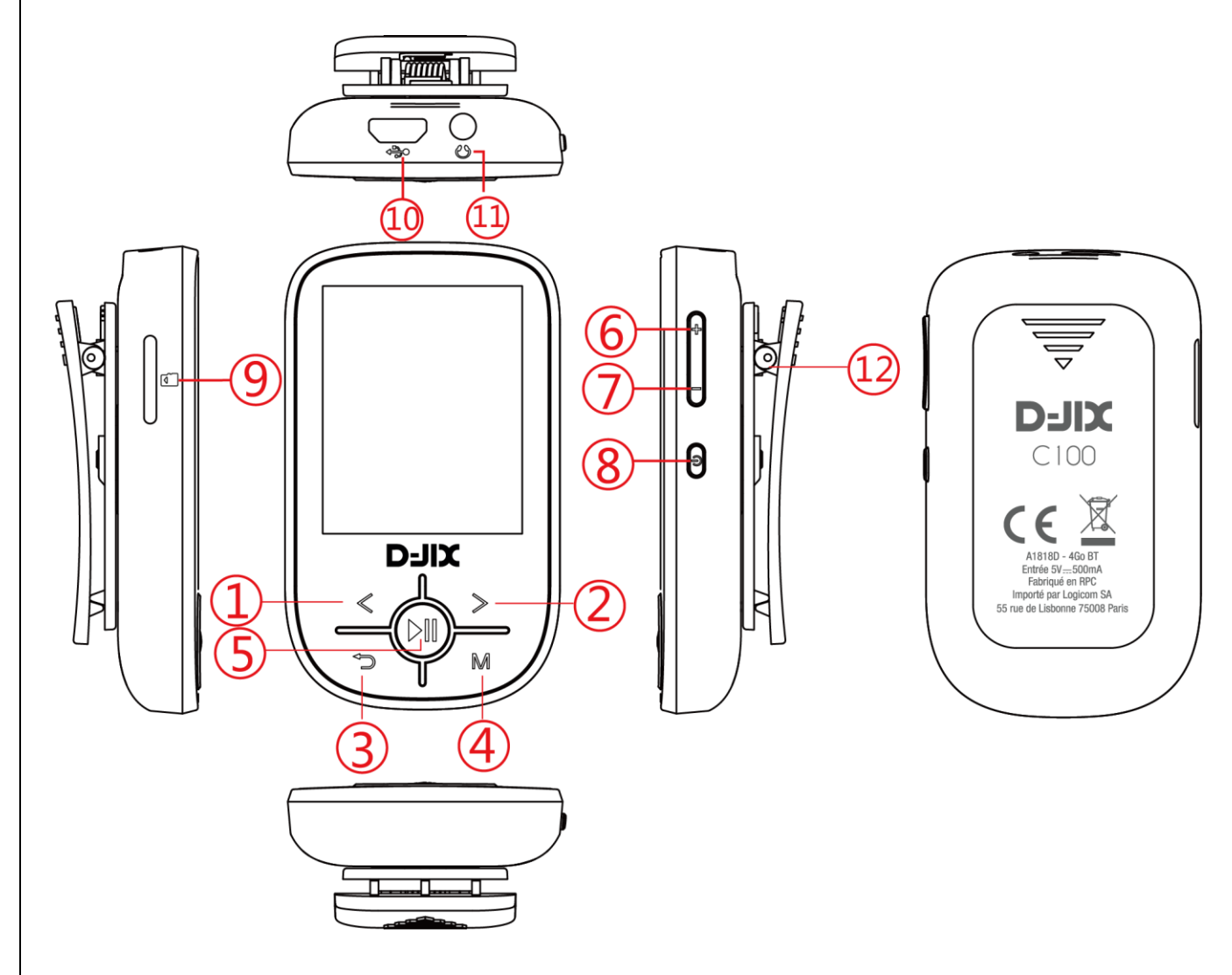

- 1. Précédent / Rembobinage
- 2. Suivant / Avance rapide
- 3. Bouton Retour
- 4. Bouton Menu
- 5. Bouton Play / Pause
- 6. Bouton Volume +
- 7. Bouton Volume -
- 8. Bouton On / Off
- 9. Port Micro SD
- 10. Port Micro-USB
- 11. Port Jack pour écouteurs
- 12. Clip d'attache

## <span id="page-8-0"></span>Instructions générales

#### **MISE EN MARCHE ET ARRET DU LECTEUR**

Appuyez sur le bouton marche/arrêt situé sur le côté de l'appareil et maintenez-le enfoncé pendant environ 3 secondes pour allumer/éteindre le lecteur. Pour mettre l'appareil en mode veille, appuyez sur la touche Lecture/Pause I.

Remarque : Ce lecteur est doté d'une fonction d'économie d'énergie. L'appareil s'éteint automatiquement s'il n'est pas utilisé pendant plus de 3 minutes.

#### **VERROUILLAGE DES TOUCHES**

Afin d'éviter les entrées accidentelles, le lecteur est équipé d'un verrouillage des touches. Pour l'activer pendant la lecture de la musique, appuyez sur le bouton on / off, l'écran s'assombrit et tous les autres boutons sont désactivés. Pour l'activer, il suffit d'appuyer à nouveau sur le bouton on / off.

#### **LE MENU PRINCIPAL**

Après avoir activé le lecteur, le menu principal apparaît. Il se compose de 5 éléments de menu différents (Musique, Bluetooth, Vidéo, Configuration, Enregistreur, eBook, Photo, Explorateur et Outils).

#### **NAVIGATION**

Avec les boutons  $\blacktriangleright$  ou  $\blacktriangleleft$  et  $(\dashv)$  ou  $(\dashv)$ , vous pouvez naviguer dans les différents menus. Le bouton Play/Pause I vous permet d'ouvrir

l'élément de menu souhaité ou de lancer la fonction souhaitée. Appuyez brièvement sur la touche fléchée vers l'arrière revenir au niveau précédent. Appuyez sur la touche Flèche arrière pendant 1 à 2 secondes pour revenir directement au menu principal.

#### **CONNEXION AU PC**

1. Assurez-vous que votre ordinateur est allumé avant de brancher le lecteur sur votre ordinateur.

2. Le lecteur est doté d'une mémoire intégrée. Lorsque vous connectez le lecteur à l'ordinateur via le câble USB fourni, Windows affichera « Nouveau matériel détecté » et une nouvelle icône de disque apparaîtra sur « Poste de travail ».

3. Ensuite, faites glisser et déposez les fichiers de votre ordinateur sur le lecteur (à condition que le lecteur dispose de suffisamment d'espace libre).

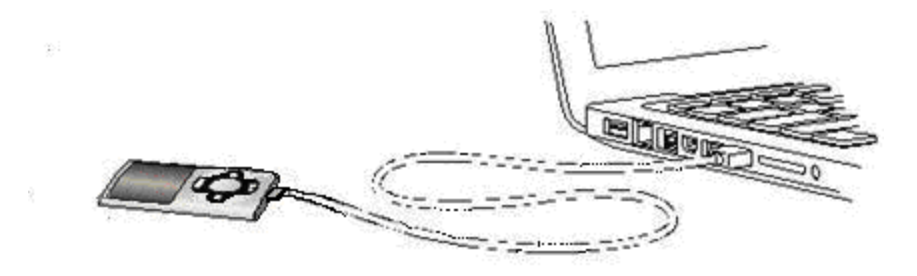

## <span id="page-9-0"></span>Menu Principal

Depuis tous les modes, appuyez sur la touche pour revenir au menu principal. Les modes disponibles dans le menu principal sont indiqués sur les captures d'écran du lecteur DJIX ci-dessous :

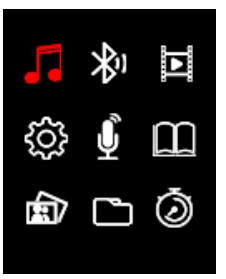

**Mode Musique Mode Bluetooth Mode Vidéo**

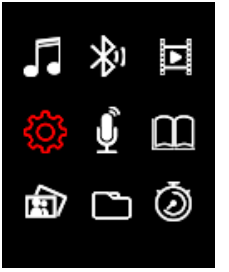

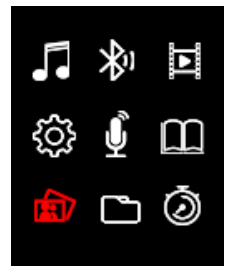

**Mode Photo Fichiers Chronomètre**

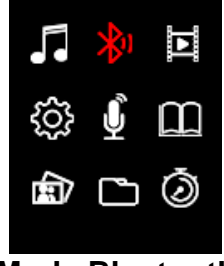

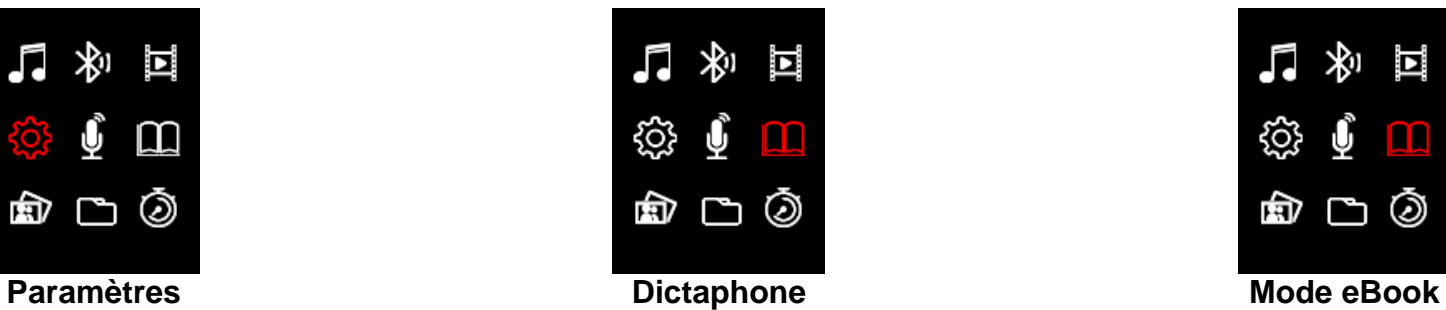

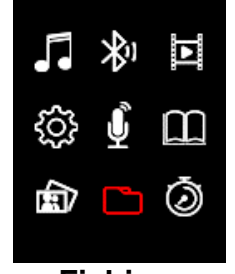

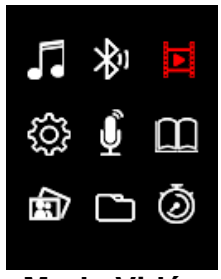

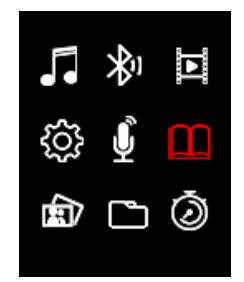

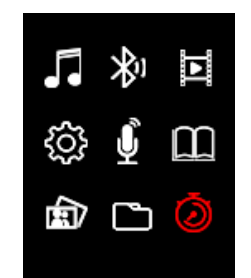

## <span id="page-10-0"></span>Mode Musique

#### **LECTURE**

Dans le menu principal, sélectionnez l'élément de menu « Musique» et confirmez votre sélection à l'aide de la touche  $\blacksquare$  Un écran de lecture s'ouvre et la lecture commence automatiquement.

Pour mettre la lecture en pause ou la poursuivre, appuyez sur le bouton Lecture/Pause II.

Pour avancer ou reculer d'une piste, appuyez sur la touche  $\blacktriangleright$  ou  $\blacktriangleright$ respectivement.

Pour effectuer une avance ou un retour rapide à l'intérieur d'une piste, il suffit de maintenir la touche enfoncée.

Appuyez sur le bouton (+) ou (-) pour régler le volume.

#### **APERÇU DES DOSSIERS**

Pour accéder à la vue d'ensemble des dossiers à partir de l'écran de lecture, appuyez sur le bouton  $\implies$ . Naviguez avec le bouton (+) ou **(-)** pour faire défiler les fichiers et les dossiers existants. Si vous confirmez un fichier musical avec le bouton Lecture/Pause III, il est lu. Si vous confirmez un dossier avec ce bouton, il est ouvert. Le bouton sous permet de passer au niveau supérieur de votre structure de dossiers jusqu'au menu principal.

Pour supprimer un fichier, naviguez dans l'aperçu des dossiers jusqu'au fichier souhaité et appuyez sur la touche **M**.

Confirmez cette procédure avec la touche  $\blacktriangleright$ ll pour supprimer définitivement ce fichier.

#### **BOUCLE A-B**

Avec ce lecteur, il est possible de sélectionner n'importe quelle période d'un morceau de musique et de la répéter en boucle.

Appuyez et maintenez la touche **M** pendant 1-2s pendant la lecture de ce morceau de musique pour déterminer le point de départ (A). Appuyez et maintenez la touche **M** pendant 1-2s pour déterminer la fin (B). La période sélectionnée sera maintenant jouée en boucle. Appuyez à nouveau sur la touche **M** pendant 1-2s pour désactiver la boucle A-B.

#### **MODE REPETITION**

Définissez ici le mode de répétition souhaité.

**Une fois** : La piste sélectionnée est lue une fois, puis la lecture s'arrête.

**Répéter** : une fois La piste sélectionnée est lue de manière répétée. **Dossier une fois** : Répète une fois la piste du dossier sélectionné, puis arrête la lecture.

**Folder** : Répète toutes les pistes du dossier en cours.

**All once** : Toutes les chansons sont lues une fois.

**All 555Repeat** : Répète toutes les chansons enregistrées. Intro : Intro des chansons individuelles.

#### **LECTURE DANS L'ORDRE / ALEATOIRE**

Vous pouvez ici activer ou désactiver la lecture aléatoire de tous les fichiers de chansons.

#### **SELECTION EQ**

Sélectionnez ici votre mode d'égaliseur préféré. Vous pouvez choisir entre Normal, Rock, Pop, Classique, Basse, Jazz et User EQ. Vous avez également la possibilité de configurer un égaliseur personnalisé dans le réglage User EQ.

<span id="page-11-0"></span>Naviguez dans le menu principal jusqu'à l'élément de menu « Bluetooth » et confirmez votre sélection avec la touche ►. L'aperçu du dossier s'ouvre. Sélectionnez les sous-menus avec le bouton (+) ou (-) et confirmez votre sélection avec le bouton  $H$ .

Pour activer la fonction Bluetooth, sélectionnez « Commutateur Bluetooth » et appuyez sur le bouton I pour entrer, sélectionnez « Activation Bluetooth » pour activer, il commencera à scanner automatiquement les périphériques Bluetooth disponibles à proximité,

Pour rechercher manuellement un périphérique Bluetooth, sélectionnez 'Recherche' et appuyez sur le bouton pour confirmer, le périphérique Bluetooth disponible apparaîtra dans la liste, appuyez sur le bouton **(+)** ou (-) pour sélectionner le périphérique et appuyez sur le bouton ► pour commencer le couplage.

Lorsque le périphérique Bluetooth est connecté avec succès, retournez au menu « Musique » et commencez à profiter de la musique.

Pour annuler le jumelage du périphérique Bluetooth actuel, appuyez sur le bouton **(+)** ou **(-)** pour sélectionner 'Liste des périphériques', appuyez sur  $\blacktriangleright$  pour entrer et sélectionner le périphérique jumelé, appuyez à nouveau sur ► pour confirmer 'Déconnecter le périphérique' ou non.

## <span id="page-12-0"></span>Mode Vidéo

#### **REMARQUE**

1. Pour lire les vidéos sur ce lecteur, elles doivent être converties au format AVI adapté au lecteur à l'aide du logiciel de conversion fourni.

2. Pour lire des vidéos sur ce lecteur, le Bluetooth sera déconnecté à l'avance, veuillez utiliser les écouteurs filaires fournis.

#### **LECTURE**

Naviguez dans le menu principal jusqu'à l'élément de menu « Vidéo » et confirmez votre sélection avec le bouton ►. L'aperçu des dossiers s'ouvre. Sélectionnez avec le bouton **(+)** ou **(-)** le fichier vidéo à lire et confirmez votre sélection avec le bouton II. La vidéo démarre automatiquement.

Pour interrompre la lecture ou la poursuivre, appuyez respectivement sur la touche ►. Pour avancer ou reculer d'une piste, appuyez sur la touche  $\blacktriangleright$  ou  $\blacktriangleright$ respectivement. Pour faire une avance ou un retour rapide à l'intérieur d'une piste, il suffit de maintenir la touche enfoncée.

Appuyez sur le bouton **(+)** ou **(-)** pour régler le volume.

#### **APERÇU DES DOSSIERS**

Pour accéder à la vue d'ensemble des dossiers à partir de l'écran de lecture, appuyez sur le bouton  $\Box$ . Naviguez avec le bouton **(+)** ou **(-)** pour faire défiler les fichiers et les dossiers existants. Si vous confirmez un fichier vidéo avec le bouton Play/Pause, il est lu. Si vous confirmez un dossier avec ce bouton, il est ouvert. Le bouton  $\implies$  vous permet de passer au niveau supérieur de votre structure de dossiers jusqu'au menu principal.

Pour supprimer un fichier, naviguez dans l'aperçu des dossiers jusqu'au fichier souhaité et appuyez sur la touche **M**.

Confirmez cette procédure avec la touche  $\blacktriangleright$  pour supprimer définitivement ce fichier.

## <span id="page-13-0"></span>Mode Photo

## **LECTURE**

Naviguez depuis le menu principal jusqu'à l'élément de menu « Photo « et confirmez votre sélection avec le bouton II. L'aperçu des dossiers s'ouvre. Sélectionnez avec le bouton (+) ou (-) le fichier image à reproduire et confirmez votre sélection avec le bouton II. Pour lancer le rendu automatique de l'image ou pour faire une pause, appuyez respectivement sur le bouton  $\blacktriangleright$ .

Dans l'élément de menu Photo, vous pouvez définir la durée d'affichage du diaporama automatique. Vous avez le choix entre : 2 s, 4 s, 6 s, 8 s et 10 s.

## **APERÇU DES DOSSIERS**

Pour accéder à la vue d'ensemble des dossiers à partir de l'écran de lecture, appuyez sur le bouton  $\blacktriangleright$ . Naviguez avec le bouton **(+)** ou **(-)** pour faire défiler les fichiers et les dossiers existants. Si vous confirmez un fichier avec le bouton I, il est lu. Si vous confirmez un dossier avec ce bouton, il est ouvert. Le bouton vous permet de passer au niveau supérieur de votre structure de dossiers jusqu'au menu principal.

Pour supprimer un fichier, naviguez dans l'aperçu des dossiers jusqu'au fichier souhaité et appuyez sur la touche **M**.

Confirmez cette procédure avec la touche  $\blacktriangleright$  pour supprimer définitivement ce fichier.

## <span id="page-14-0"></span>Mode Fichiers

Naviguez depuis le menu principal jusqu'à l'élément de menu "Dossier" et confirmez votre sélection à l'aide du bouton Lecture/Pause I. Le répertoire principal de votre espace mémoire est maintenant affiché.

Naviguez avec le bouton **(+)** ou **(-)** pour faire défiler les fichiers et les dossiers existants. Si vous confirmez un fichier avec le bouton II, il est lu. Si vous confirmez un dossier avec ce bouton, il est ouvert.

Le bouton  $\blacksquare$  vous permet de passer au niveau supérieur de votre structure de dossiers jusqu'au menu principal.

Pour supprimer un fichier, naviguez dans l'aperçu des dossiers jusqu'au fichier souhaité et appuyez sur la touche **M**.

Confirmez cette procédure avec la touche  $\blacktriangleright$  pour supprimer définitivement ce fichier.

#### **REMARQUE**

Dans le setup, sous l'option de menu Système, sous Informations, vous pouvez obtenir des informations sur l'espace disque inutilisé ou réservé ainsi que sur l'espace disque total de la carte mémoire insérée

#### <span id="page-15-0"></span>Paramètres

Naviguez dans le menu principal jusqu'à l'élément de menu "Paramètres" et confirmez votre sélection avec le bouton Lecture/Pause.

#### **AFFICHAGE**

Dans l'élément de menu "Display", vous trouverez les options de configuration suivantes :

#### **Durée d'éclairage**

Vous pouvez définir ici la durée d'éclairage de l'écran. Vous pouvez choisir entre 5 s, 10 s, 15 s, 20 s, 30 s et toujours actif.

#### **Luminosité**

Vous pouvez définir ici la luminosité de l'éclairage de l'écran sur 5 niveaux.

#### **Mode Eco**

Si vous activez le mode Eco, l'écran s'éteint complètement après la durée prédéfinie. Si le mode Eco est désactivé, l'écran reste éclairé en permanence sur le niveau le plus bas après le temps prédéfini. Veuillez noter que cela réduit considérablement la durée de vie de la batterie.

#### **MODE VEILLE**

Dans l'option de menu Sleep Timer, vous pouvez définir une période après laquelle l'appareil s'éteint automatiquement. Vous avez le choix entre désactivé (l'appareil ne s'éteint pas automatiquement), 10 min, 15 min, 30 min, 60 min et 120 min.

#### **LANGUE**

Dans l'option de menu Langue, vous avez la possibilité de sélectionner une des 13 langues préinstallées en choisissant entre l'anglais, l'espagnol, le français, l'allemand, l'italien, le portugais, le polonais, le néerlandais, le tchèque, le hongrois, le croate, le slovaque et le russe.

#### **SYSTEME**

Dans l'élément de menu Système, vous disposez des options suivantes :

#### **Informations**

Vous pouvez obtenir ici des informations sur la version du micrologiciel du lecteur, l'espace disque total disponible, l'espace disque réservé (U :) et l'espace disque libre (F :) de votre mémoire.

#### **Paramètres d'usine**

En confirmant cette option, vous remettez le lecteur aux paramètres standard.

# <span id="page-16-0"></span>Dépannage et maintenance

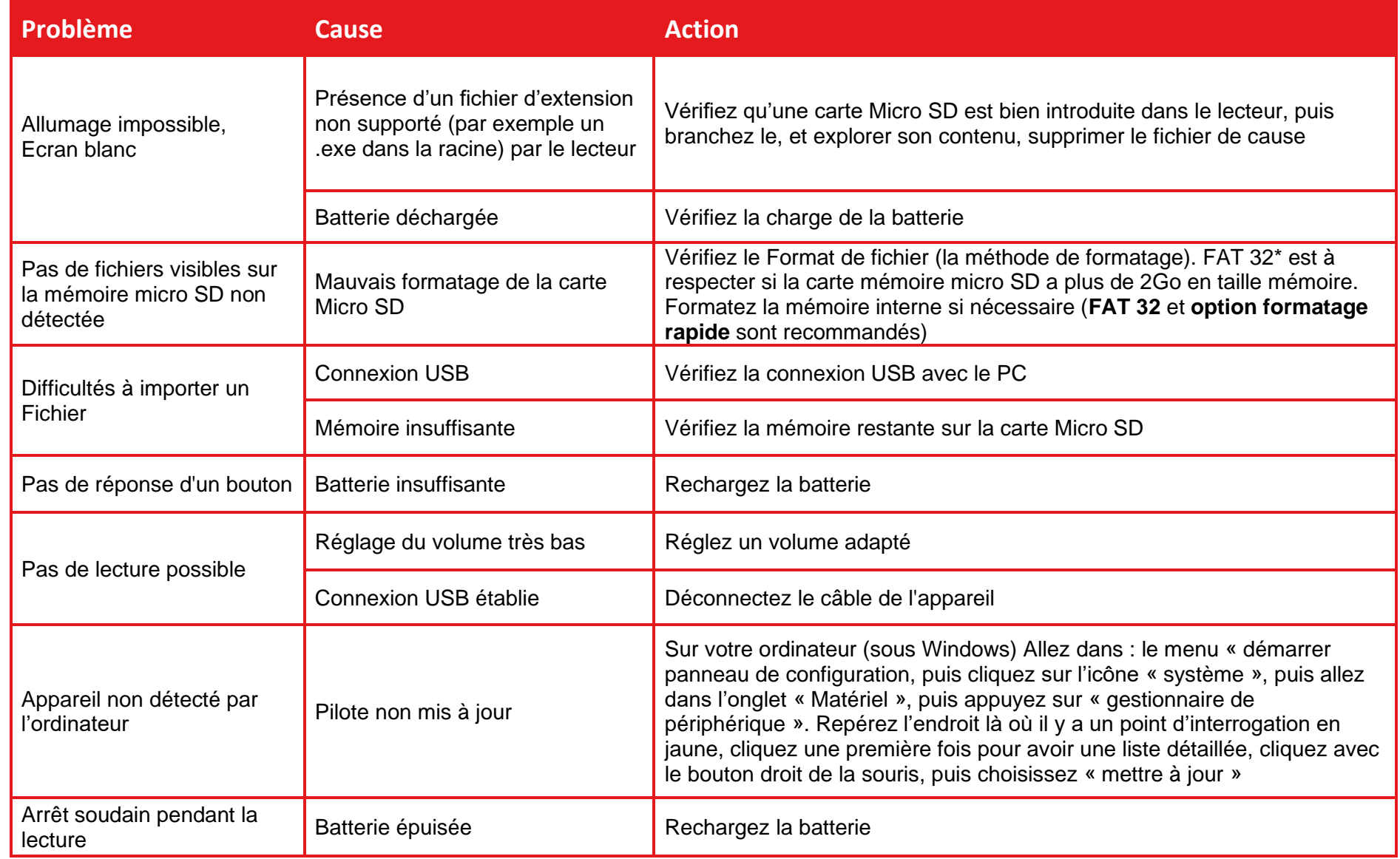

## <span id="page-17-0"></span>Informations techniques

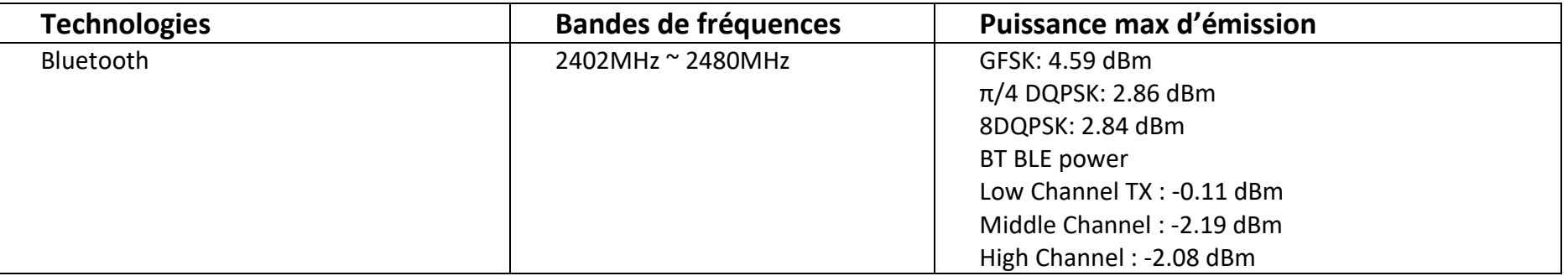

Le Débit d'Absorption Spécifique (DAS) local quantifie l'exposition de l'utilisateur aux ondes électromagnétiques de l'équipement concerné. Le DAS maximal autorisé est de 2 W/ kg pour la tête et le tronc et de 4 W/ kg pour les membres. Puisque la puissance d'émission de votre produit est inférieure à 20mW (E.I.R.P.) ou +13dBm, celui-ci n'est donc pas soumis à l'obligation de mesure du DAS.

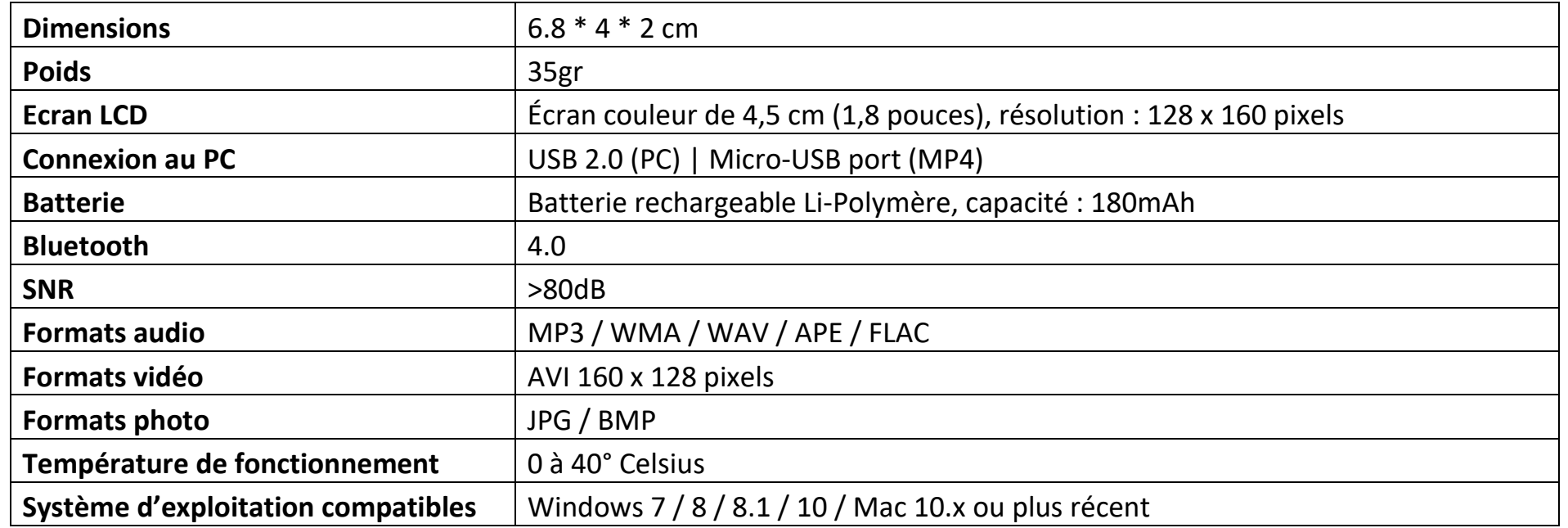

## <span id="page-18-0"></span>Champ d'application de la garantie

En cas de problèmes :

Un formulaire de contact ainsi qu'une FAQ complète sont disponibles dans la rubrique support de notre site internet :

**[www.logicom-europe.com](http://www.logicom-europe.com/)**

Le formulaire de contact et la FAQ sont là pour vous aider à solutionner des problèmes d'utilisations, pour tout autre problème, veuillez contacter votre revendeur.

Pour des raisons de sécurité, seule notre station technique est habilitée à intervenir sur nos produits, dans cette optique nous ne fournissons aucune pièce détachée.

La garantie fournisseur LOGICOM est valable pour un usage normal du produit tel qu'il est défini dans le cadre de la notice d'utilisation pour une durée de 24 mois

Sont exclues de cette garantie, les détériorations dues à une cause étrangère à l'appareil.

En particulier, la garantie ne s'applique pas si l'appareil a été endommagé à la suite d'un choc ou d'une chute, d'une fausse manœuvre, d'un branchement non conforme aux instructions mentionnées dans la notice, de l'effet de foudre, de surtension secteur, d'une protection insuffisante contre la chaleur, l'humidité ou le gel.

La garantie s'étend uniquement à la France Métropolitaine.

- La garantie ne couvre pas les manuels d'utilisation, ni les applications, réglages, contenus ou données quel qu'il soit.
- La garantie ne couvre pas l'usure normale du produit. (Ecrans, batteries, détérioration des parties plastiques).
- La garantie ne couvre pas toute détérioration du produit due à une mauvaise utilisation, y compris notamment ceux causés par des objets, une pression, une chute.
- La garantie ne couvre pas toute utilisation du produit non conforme aux précautions d'emploi stipulées dans le manuel d'utilisation.
- La garantie ne couvre pas les défauts occasionnés au produit par un autre produit connecté ou utilisé avec, un accessoire ou un logiciel non fourni par Logicom.
- La garantie ne couvre pas tous dommages occasionnés sur la batterie.
- La garantie ne couvre pas le produit ou ses accessoires s'il a été démonté ou modifié d'une quelconque façon.
- La garantie ne couvre pas les dommages effectués sur le produit dus à une exposition à l'humidité, à des conditions ce chaleur ou froid extrêmes, à la corrosion, à l'oxydation, avec tout liquide quel qu'il soit.

En tout état de cause, s'appliquera la garantie légale pour vices cachés conformément aux articles 1641 à 1649 du Code Civil ainsi que la garantie légale de conformité conformément aux articles L.211-1 à L.211-4 du code de la consommation.

#### Fabriqué en RPC © 2021 Logicom SA.

## **D-JIX s'engage pour l'environnement**

Cette notice est fabriquée à partir de papier dont les fibres de bois

proviennent de sources responsables.

Participez activement à la préservation de notre environnement en triant vos emballages.

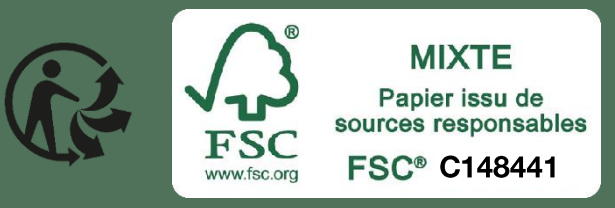

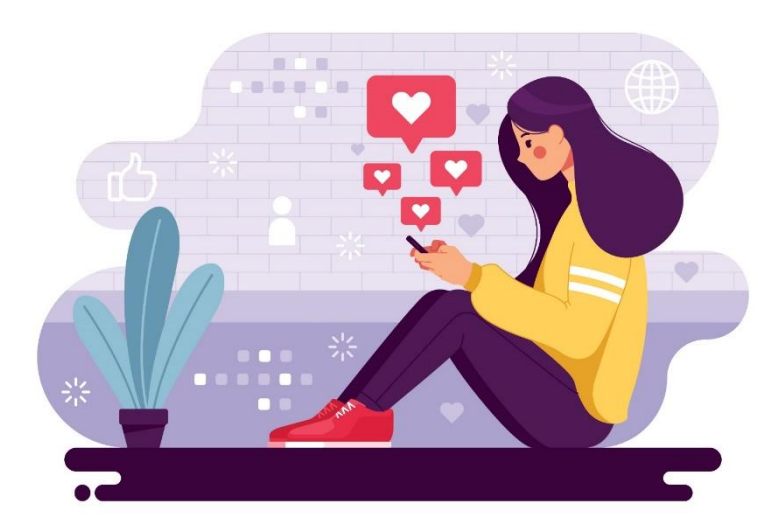

# Retrouvez-nous sur les réseaux sociaux !

Jeux concours, offres promotionnelles, nouveautés

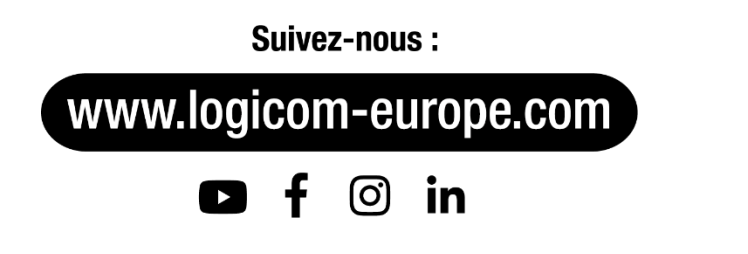